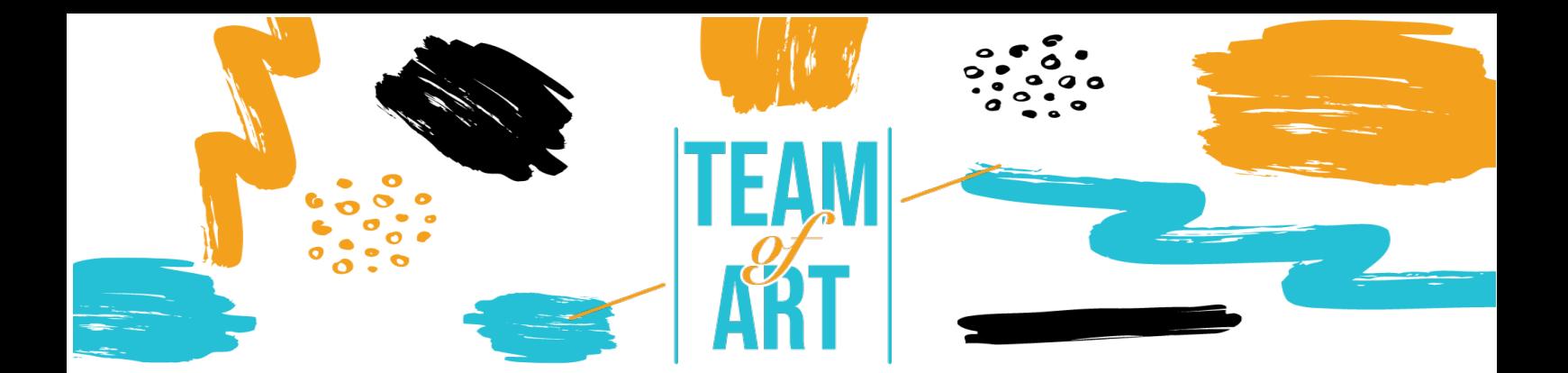

# **ENRICHIR UN STORYBOARD AVEC LES ŒUVRES DU PATRIMOINE EUROPEEN**

## **Objectif général**

Il nous arrive à tous d'avoir besoin d'une image, d'une infographie, d'une icône, etc., pour illustrer une présentation ou un document afin de montrer une information de manière plus visuelle. Dans cette fiche pratique, nous allons essayer de jeter les bases d'une manière facile (ou d'une méthode si vous préférez) à suivre pour un enseignant. En utilisant des étapes simples et en gardant à l'esprit le résultat final, la recherche peut devenir plus facile, plus efficace, plus rapide et plus précise.

Dans cette fiche pratique, vous allez :

- ! Découvrir comment rechercher et utiliser les œuvres du patrimoine européen.
- $\checkmark$  Trouver une liste de bibliothèques en ligne
- $\checkmark$  Lire une brève présentation des droits d'usage des œuvres.
- ! Apprendre comment les adapter et les intégrer à votre storyboard.

#### **Vous aurez besoin de :**

! Un accès à Internet, à un ordinateur et à un éditeur de texte ou à un logiciel de présentation.

### **Défis et enjeux**

Lorsque les enseignants doivent préparer leurs cours pour leurs élèves, ils doivent très souvent visualiser leur contenu. De nos jours, il est courant d'utiliser

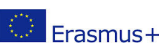

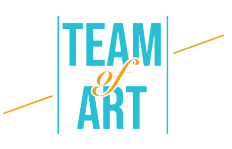

des supports visuels en classe pour aider les apprenants à mieux comprendre le contenu de la leçon. L'accès à l'internet et à ses vastes ressources peut être accablant pour les enseignants. Le simple volume d'informations et d'images d'art peut parfois entraver l'effort de recherche de l'enseignant.

Lors de la création de leçons pour les élèves ayant des troubles spécifiques de l'apprentissage, le contenu visuel peut faire la différence. Dans ces situations, la recherche peut et doit être plus spécialisée pour répondre à des besoins spécifiques. Les images attirent l'attention, elles peuvent illustrer des significations diverses et difficiles à expliquer, donner un certain ton à la narration et présenter une meilleure façon de comprendre les idées que vous partagez. Toutes les bibliothèques en ligne proposées sont conçues pour aider le chercheur à trouver la meilleure solution possible pour son cours.

La recherche pose souvent le problème du droit d'auteur de l'image trouvée. Il existe des réglementations strictes à ce sujet. Le mieux est de rechercher des images et des informations générales qui sont sous licence du domaine public.

Un autre problème est l'utilisation appropriée de l'image trouvée dans notre storyboard. La taille et les dimensions. Si le storyboard créé est uniquement destiné à un usage numérique, les images utilisées doivent être optimisées pour un fichier plus petit. Si nous voulons les imprimer, la taille des fichiers d'images doit être plus grande. Très souvent, les fichiers destinés à l'impression sont utilisés pour la version numérique, ce qui donne un fichier lourd, difficile à partager avec les différentes parties prenantes.

#### **Adaptation**

Lorsque l'enseignant recherche en ligne l'œuvre d'art dont il a besoin, une phrase doit être constamment présente à l'esprit. "Mots clés". Les mots clés sont les mots que nous utilisons dans un moteur de recherche pour trouver des résultats sur le sujet que nous recherchons. L'enseignant doit essayer de réfléchir à l'avance aux mots clés appropriés à utiliser, afin d'obtenir les meilleurs résultats possibles. Par exemple, si nous voulons trouver des

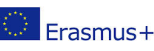

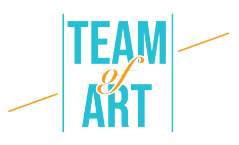

informations ou des images sur Vincent van Gogh, si nous recherchons uniquement son nom dans le moteur de recherche Google, le résultat sera le suivant :

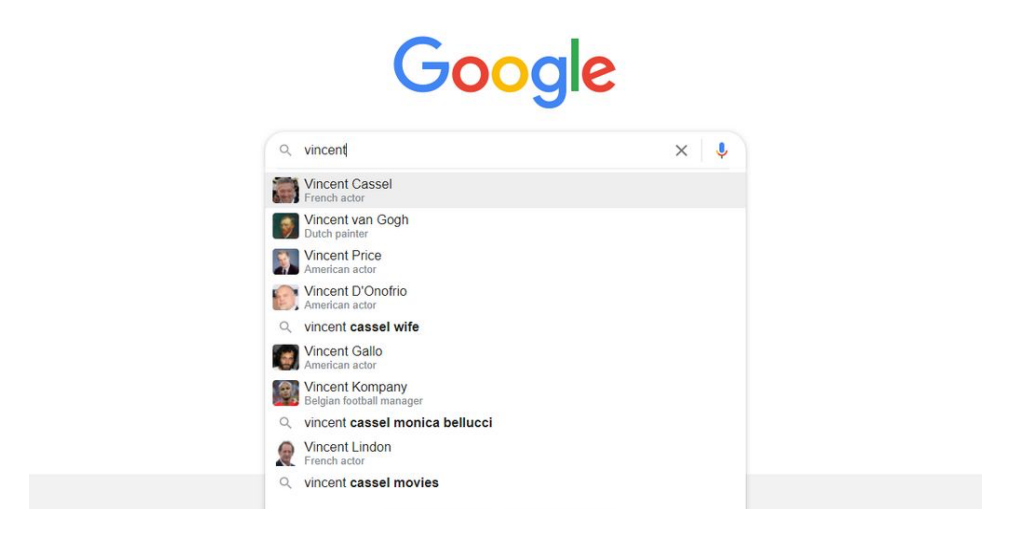

Remarquez que le premier résultat n'est pas ce que nous recherchons. Le premier résultat est un acteur avec le même prénom. L'enseignant doit essayer d'être très spécifique dans sa recherche afin d'obtenir facilement et rapidement le résultat escompté.

Pour poursuivre avec l'exemple de van Gogh, si nous recherchons des informations, la première page pourrait ressembler à ceci :

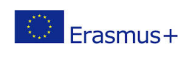

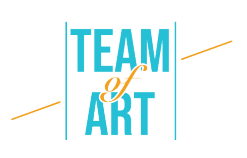

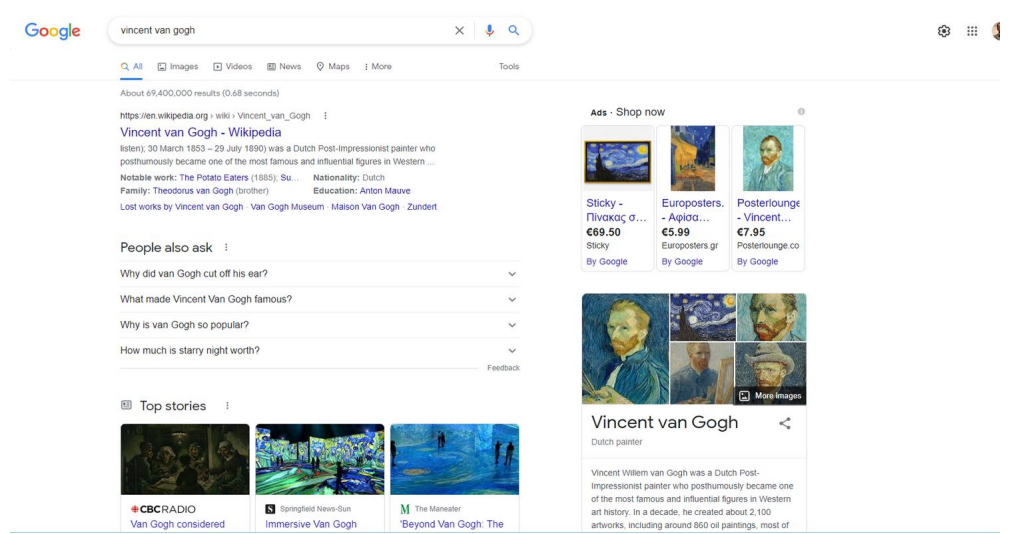

Si nous voulons voir les résultats des images, il suffit de cliquer sur l'onglet "Image" en haut de la page. Dans ce cas, la fenêtre s'affichera comme suit :

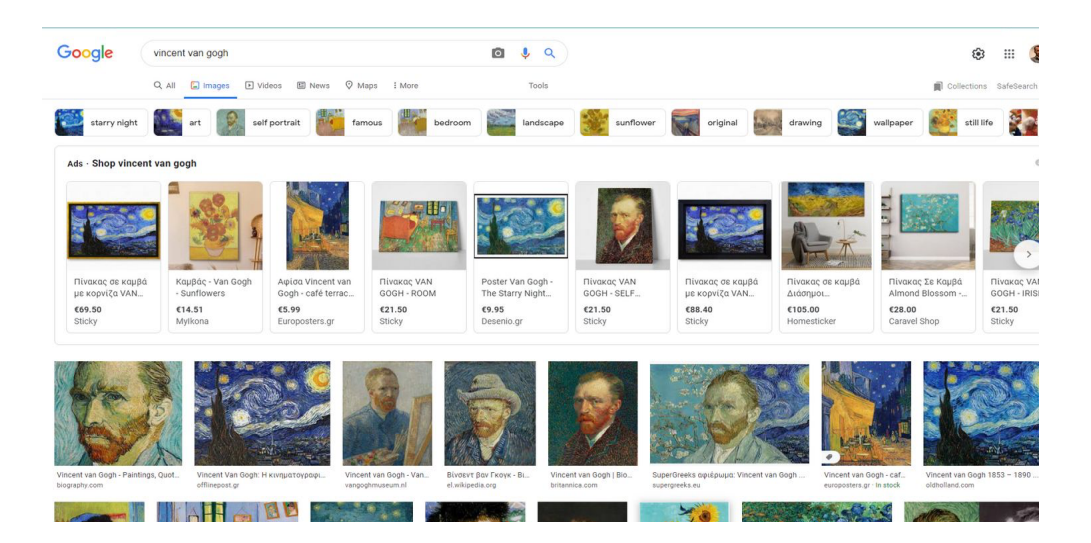

À partir des résultats, nous pouvons choisir celui qui convient le mieux à nos besoins. N'oubliez pas que la première ligne des résultats est généralement constituée de publicités pour des achats en ligne.

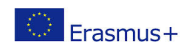

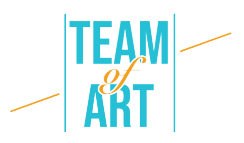

Utiliser Google comme outil de recherche est une méthode à laquelle beaucoup sont probablement habitués. Bien que les résultats soient très nombreux, il faut beaucoup d'essais et d'erreurs pour trouver l'image qui correspond le mieux à nos besoins. Google dispose d'une série de filtres pour les résultats, comme la taille.

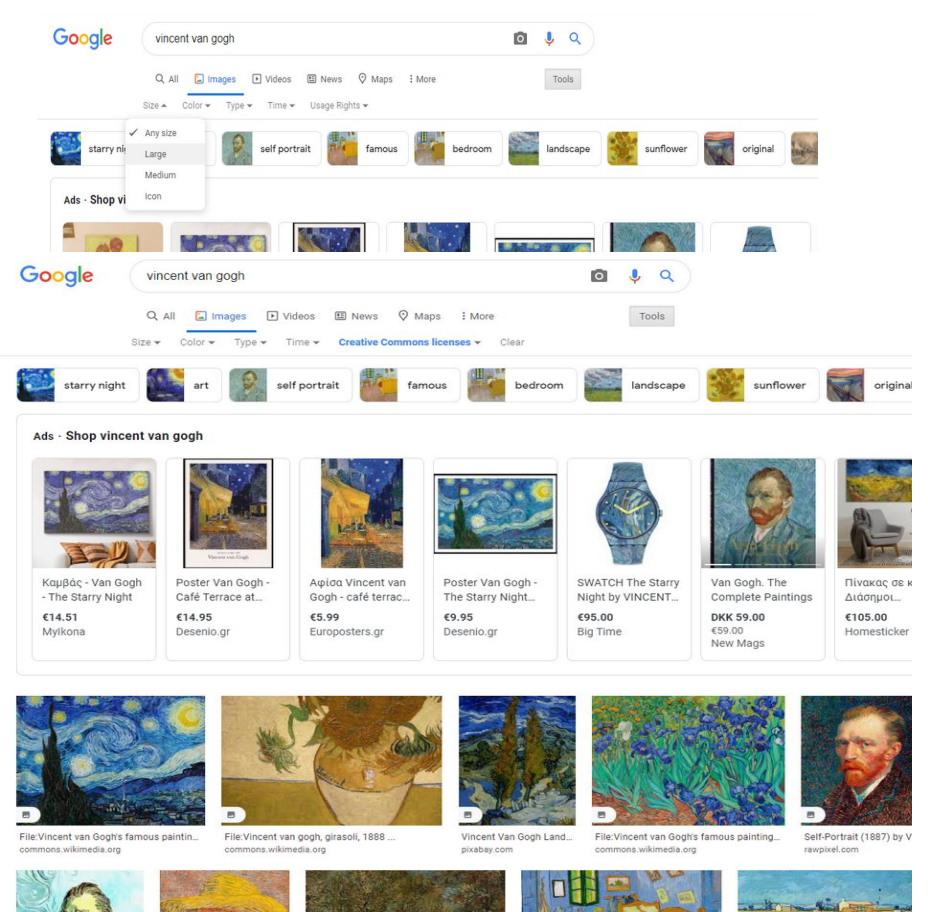

Activez les filtres en cliquant sur le bouton Outils. Un filtre très pratique est celui des "Droits d'usage". En sélectionnant le filtre "Licences Creative Commons", les résultats visibles seront uniquement ceux qui sont libres d'utilisation.

Heureusement, il existe un assez grand nombre de sites web qui regroupent l'art du patrimoine européen et qui sont bien documentés. Une liste de ces sites est donnée à la fin de cette fiche pratique. Une fiche pratique décrivant l'utilisation d'Europeana est déjà disponible pour les enseignants afin de les aider à mieux utiliser cet excellent outil dans leurs projets.

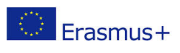

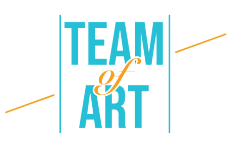

Lorsque nous recherchons sur Internet la meilleure image pour un storyboard, nous devons garder à l'esprit les droits d'usage de chaque image que nous allons utiliser.

Creative Commons est une organisation qui a facilité le partage des œuvres d'art. Elle a établi un ensemble de licences que les artistes peuvent placer sur leurs œuvres et qui donnent automatiquement aux autres la permission d'utiliser ces œuvres dans leurs propres projets selon des conditions spécifiques.

Un peintre, par exemple, pourrait utiliser une licence Creative Commons sur une collection de ses tableaux, afin que toute personne qui les trouve en ligne puisse facilement vérifier la licence choisie et suivre les restrictions d'utilisation spécifiées dans cette licence.

Vous devriez rechercher des images qui ont des licences Creative Commons. Le plus sûr est de rechercher des images qui disposent des deux licences les moins restrictives :

- CC0: Creative Commons Zero
- CC BY: Attribution

Pour le premier, les choses sont simples. Aucune attribution au créateur n'est requise. Il s'agit du même droit d'auteur qu'une image du domaine public.

Pour la seconde, les images avec cette licence peuvent être utilisées à des fins non commerciales OU commerciales, et tout ce que l'utilisateur doit faire est de donner crédit à l'artiste original.

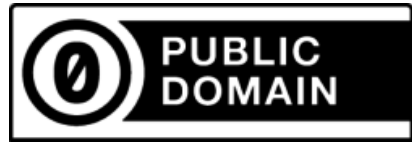

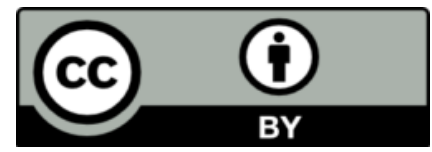

Pour des informations plus détaillées sur les droits d'auteur, veuillez consulter le site creativecommons.org. N'oubliez pas que la réglementation diffère d'un pays à l'autre.

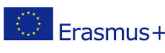

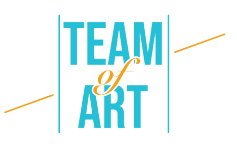

Une fois la recherche terminée, vous devez utiliser correctement l'image dans votre projet. Il est souvent nécessaire d'éditer l'image. Par édition, nous entendons les modifications de base comme le recadrage et le redimensionnement. Pour réaliser ces deux modifications de base, nous pouvons utiliser une pléthore d'outils, installés sur nos ordinateurs ou en ligne. Dans nos ordinateurs, nous pouvons utiliser des outils de base installés comme MS Paint ou Photos (pour Windows) et Photos dans OS. Les deux plates-formes et leurs outils respectifs offrent à l'utilisateur des outils pour effectuer des modifications de base et des modifications avancées.

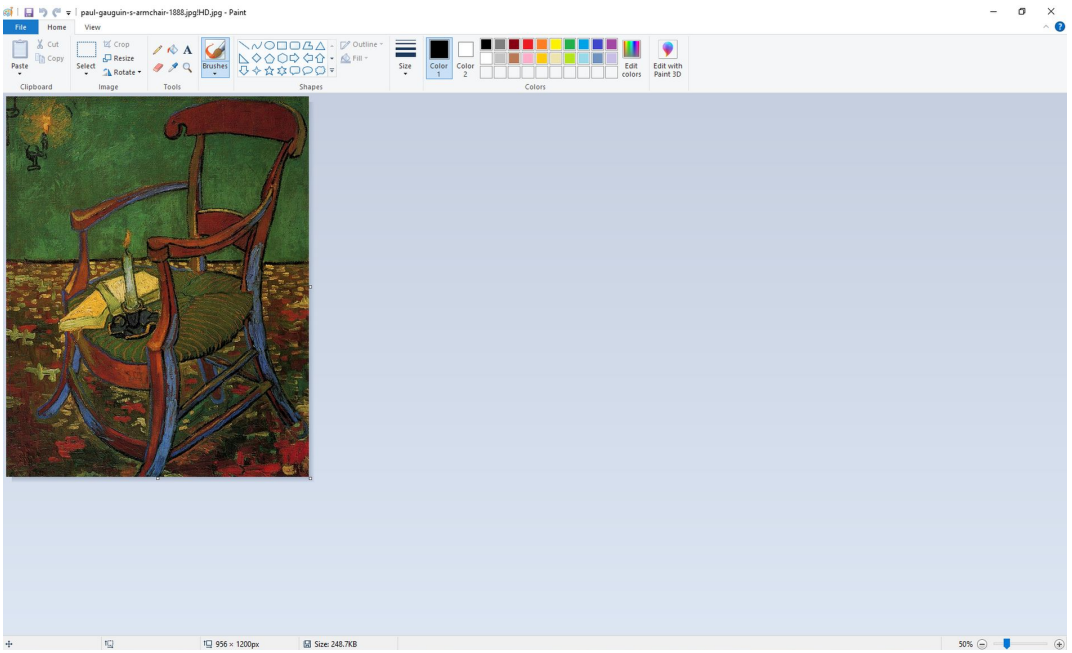

Dans MS Paint, c'est très simple. Ouvrez l'image dans le programme.

Modifiez le zoom à l'aide du curseur situé en bas à droite de l'écran pour pouvoir voir l'image. Les outils sont basiques et faciles à comprendre. Si vous voulez recadrer une partie de l'image, il suffit de sélectionner la partie que vous voulez conserver.

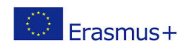

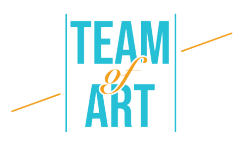

Sélectionnez l'outil "Sélectionner" et faites une sélection rectangulaire de la zone que vous voulez conserver. Cliquez ensuite sur le bouton "Recadrer" et la zone choisie de la photo sera visible, tandis que le reste de la photo sera

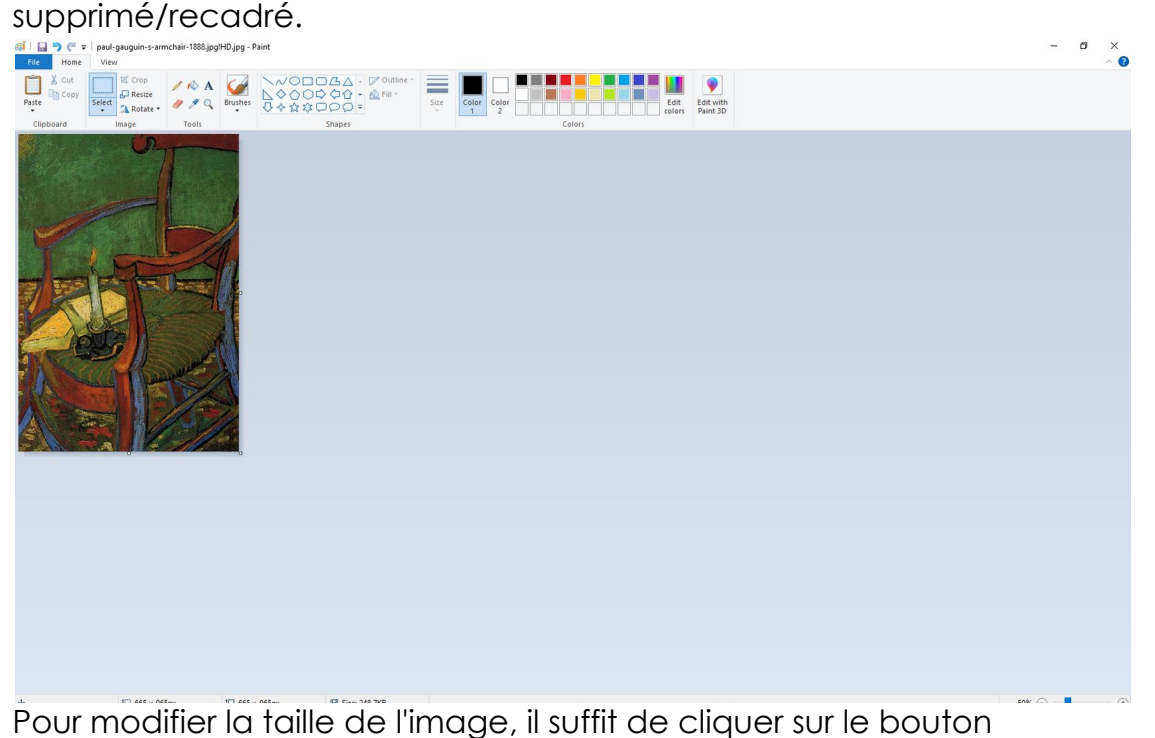

"Redimensionner" et de modifier la taille selon les besoins. Gardez à l'esprit que la meilleure pratique consiste à modifier la taille vers des tailles inférieures et non vers des tailles supérieures afin d'éviter la pixellisation.

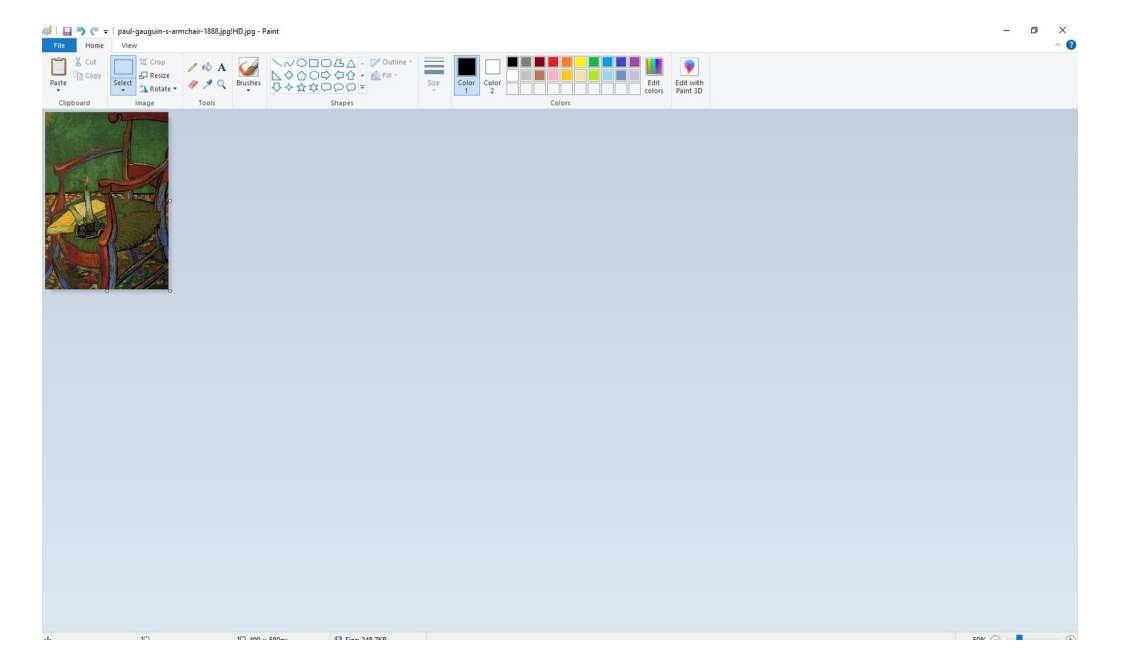

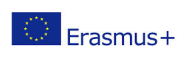

Ce projet a été financé avec le soutien de la Commission européenne. Cette publication n'engage que son auteur et la Commission n'est pas responsable de l'usage qui pourrait être fait des informations qui y sont contenues.

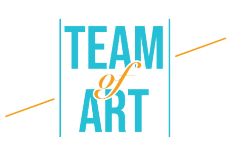

#### **Exemples pratiques et inspiration**

Le site web WikiArt en est un bon exemple. WikiArt propose déjà quelque 250 000 œuvres d'art de 3 000 artistes, localisées en 8 langues. Ces œuvres se trouvent dans des musées, des universités, des mairies et d'autres bâtiments publics de plus de 100 pays. La plupart de ces œuvres ne sont pas visibles par le public. WikiArt rassemble à la fois des œuvres du domaine public et des œuvres protégées par des droits d'auteur. Ces dernières sont exposées conformément au principe de l'usage loyal : en tant qu'œuvres d'art historiquement importantes, utilisées à des fins d'information et d'éducation, facilement disponibles sur l'internet, en tant que copies à faible résolution ne convenant pas à un usage commercial.

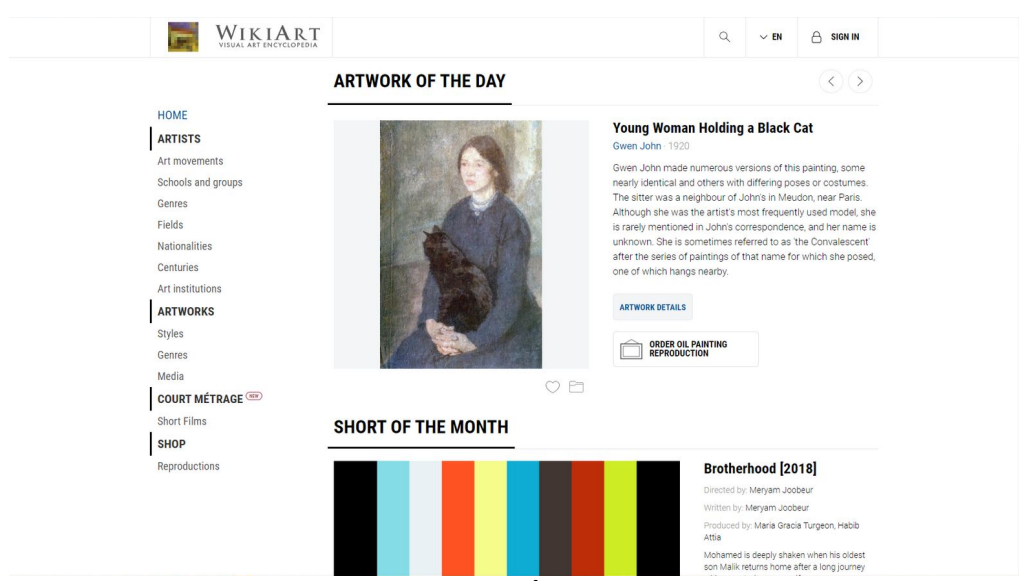

Sur la gauche se trouve un menu à partir duquel vous pouvez rechercher l'œuvre d'art dont vous avez besoin en utilisant des filtres pour faciliter votre recherche.

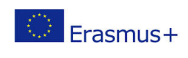

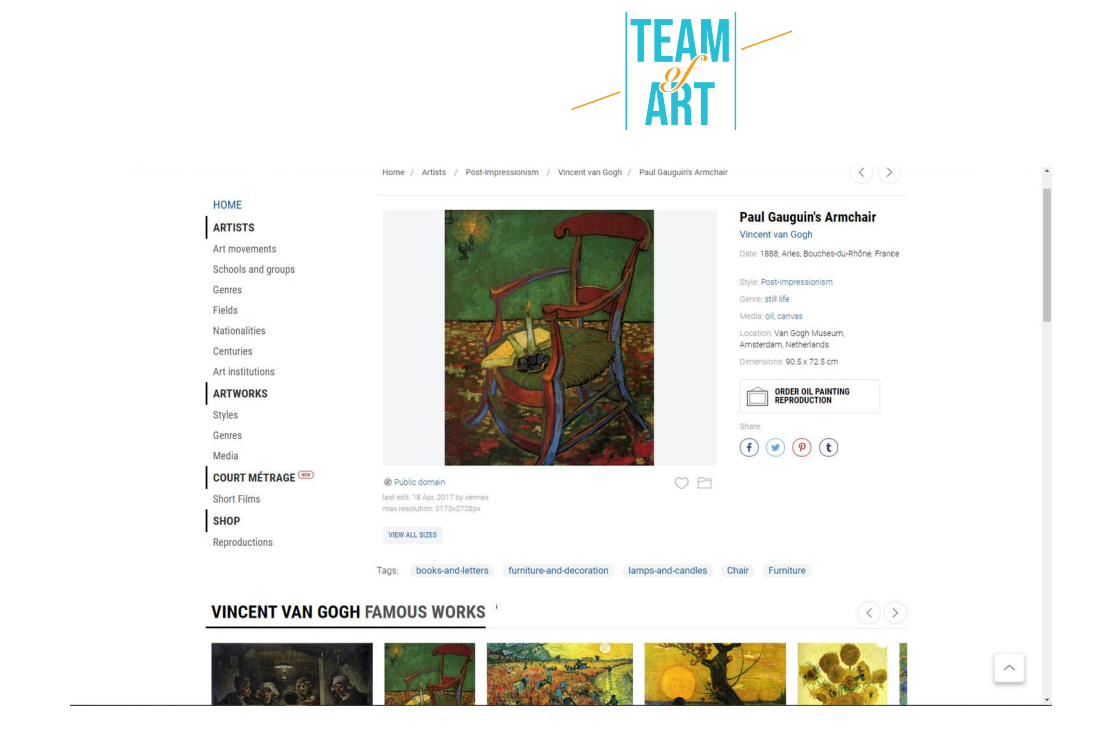

Dans la page de l'œuvre sélectionnée, vous pouvez voir dans une vue synoptique toutes les informations concernant l'image. Copyright, tailles, style, média, date de création, etc.

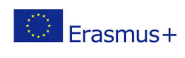

# **Ressources supplémentaires**

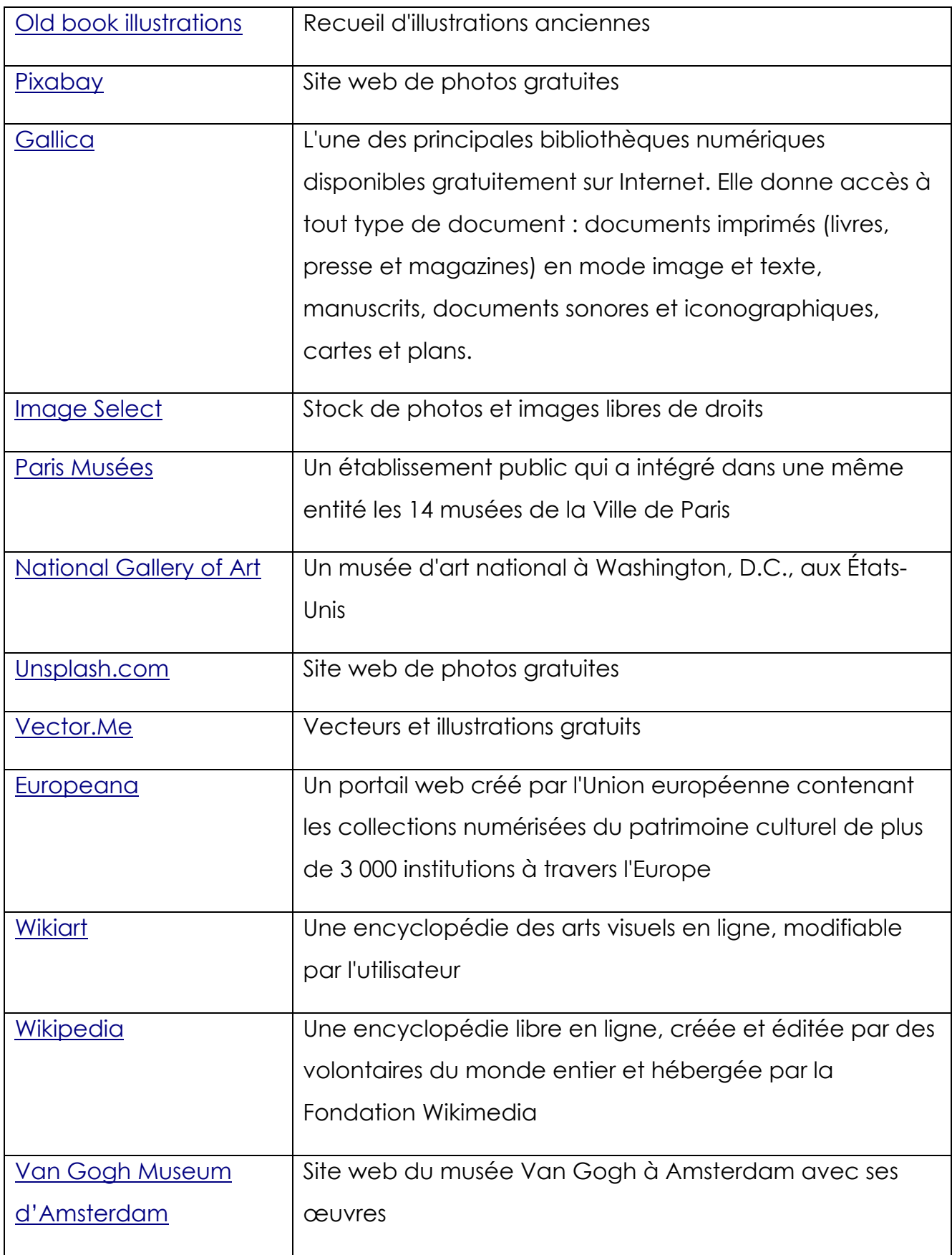

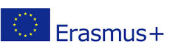

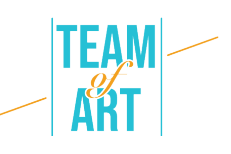

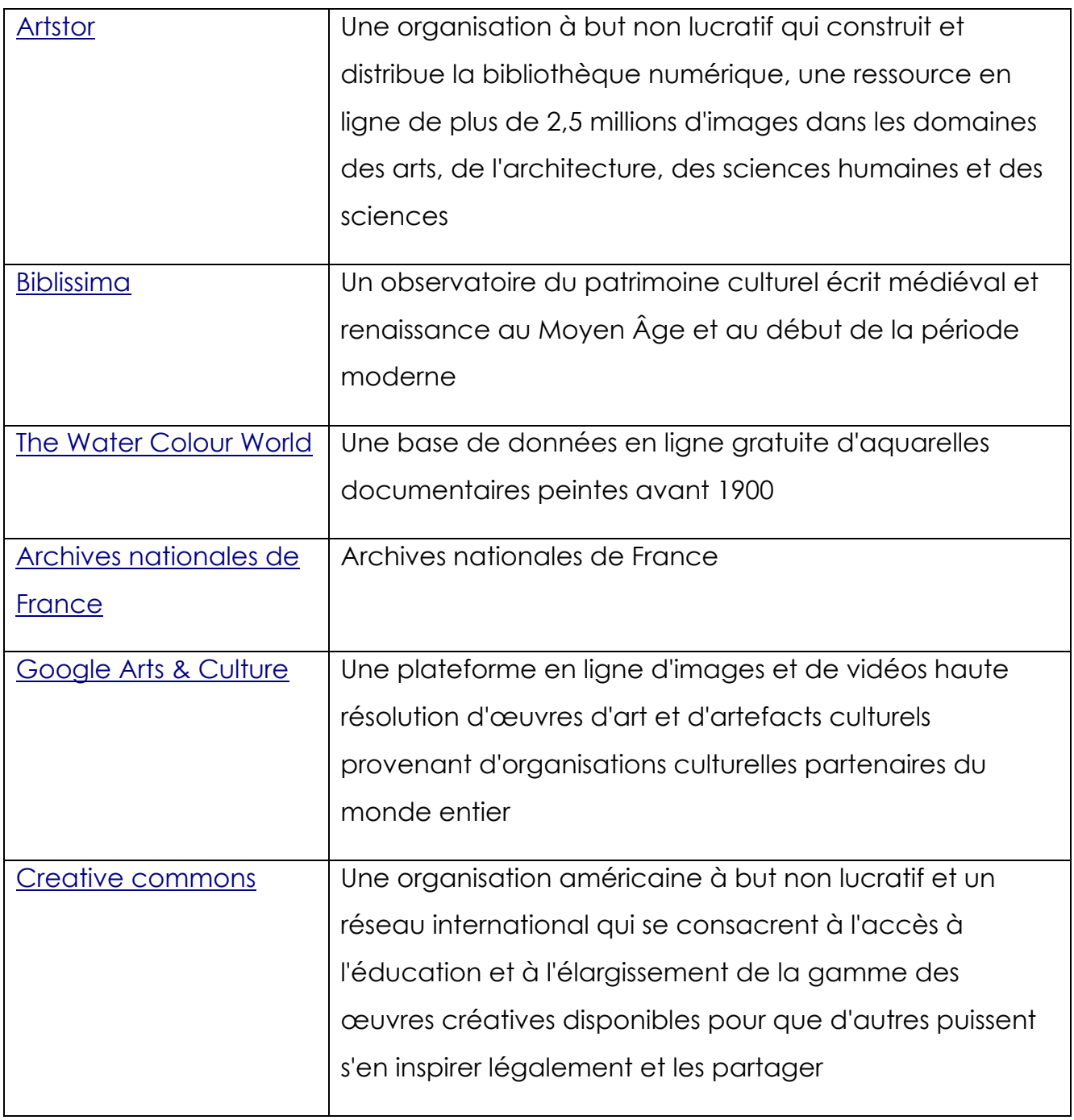

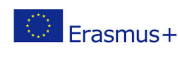